# Raspberry Pi 3 + HLS + Nginx でつくる Live中継環境(IQ低め)

### 株式会社 新潟通信サービス 櫻井 佑樹

# http://streaming.ncom.ad.jp

### 2017年4月1日

## Ustream 「ほなな」 IBM Cloud Video 「よろしくニキー!」

# ぼく「Live配信サイトつくらなきゃ!(使命感)」

# ぼく「うまくいったらENOGのネタにしたろ」

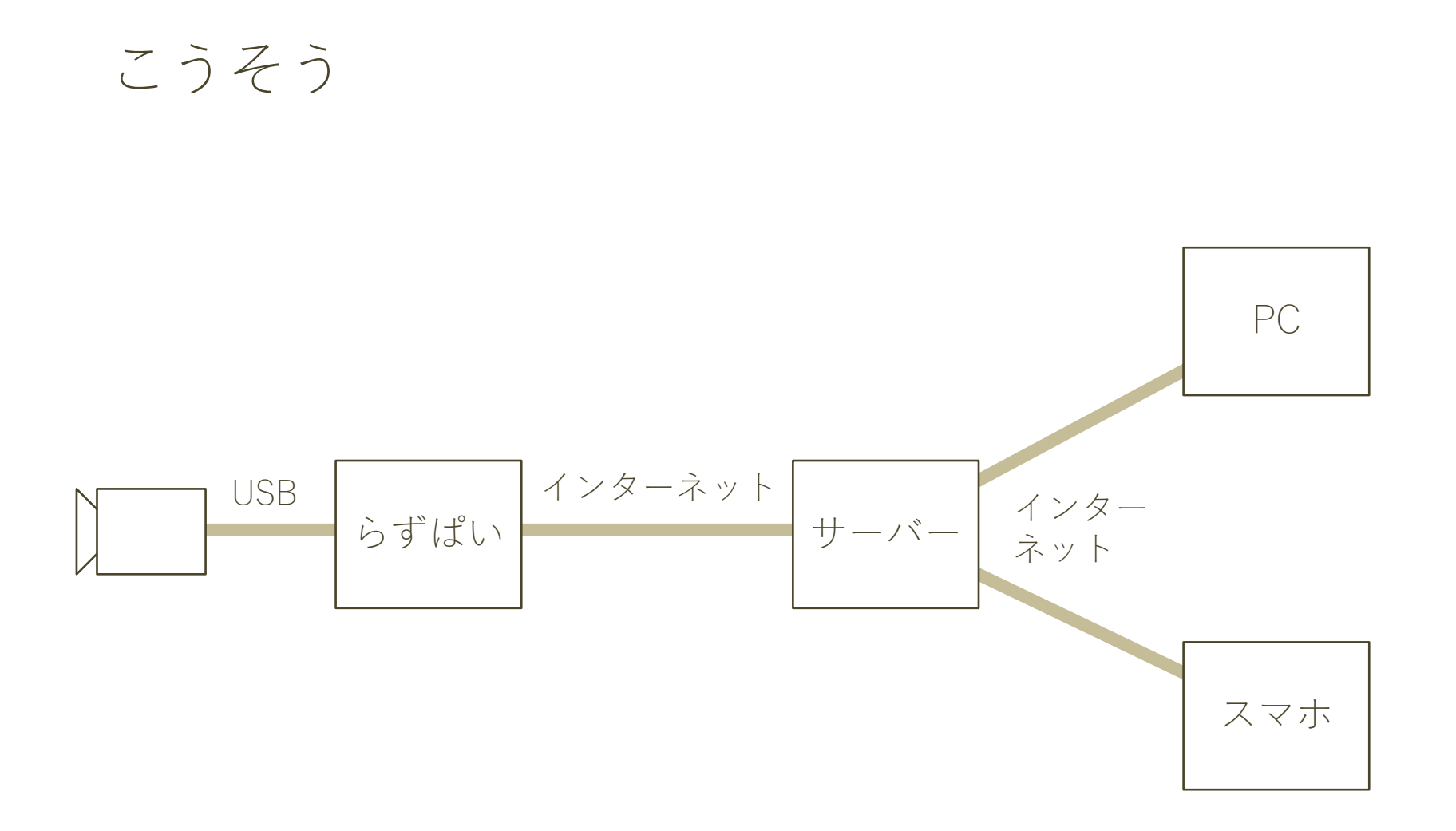

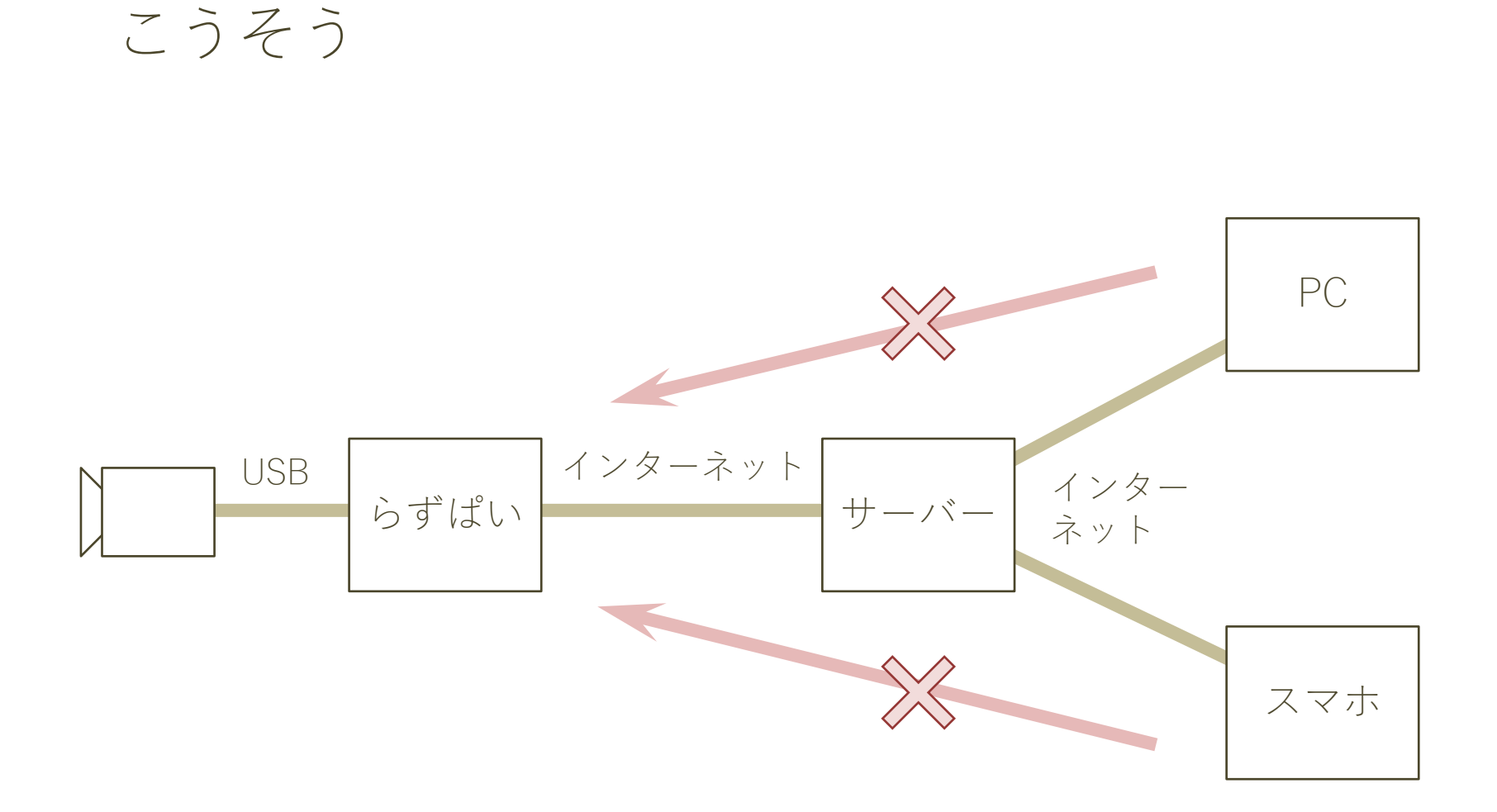

#### 直接はRaspberry Piにアクセスさせたくないな

## なんやかんやありまして

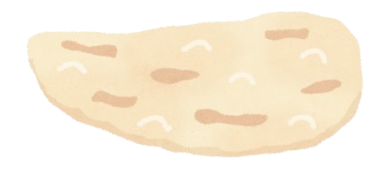

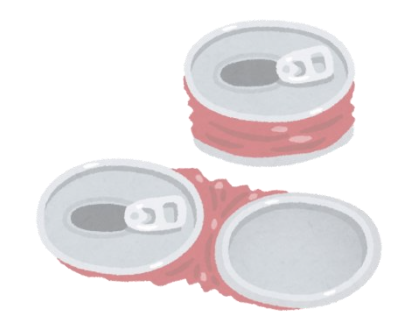

こうせい

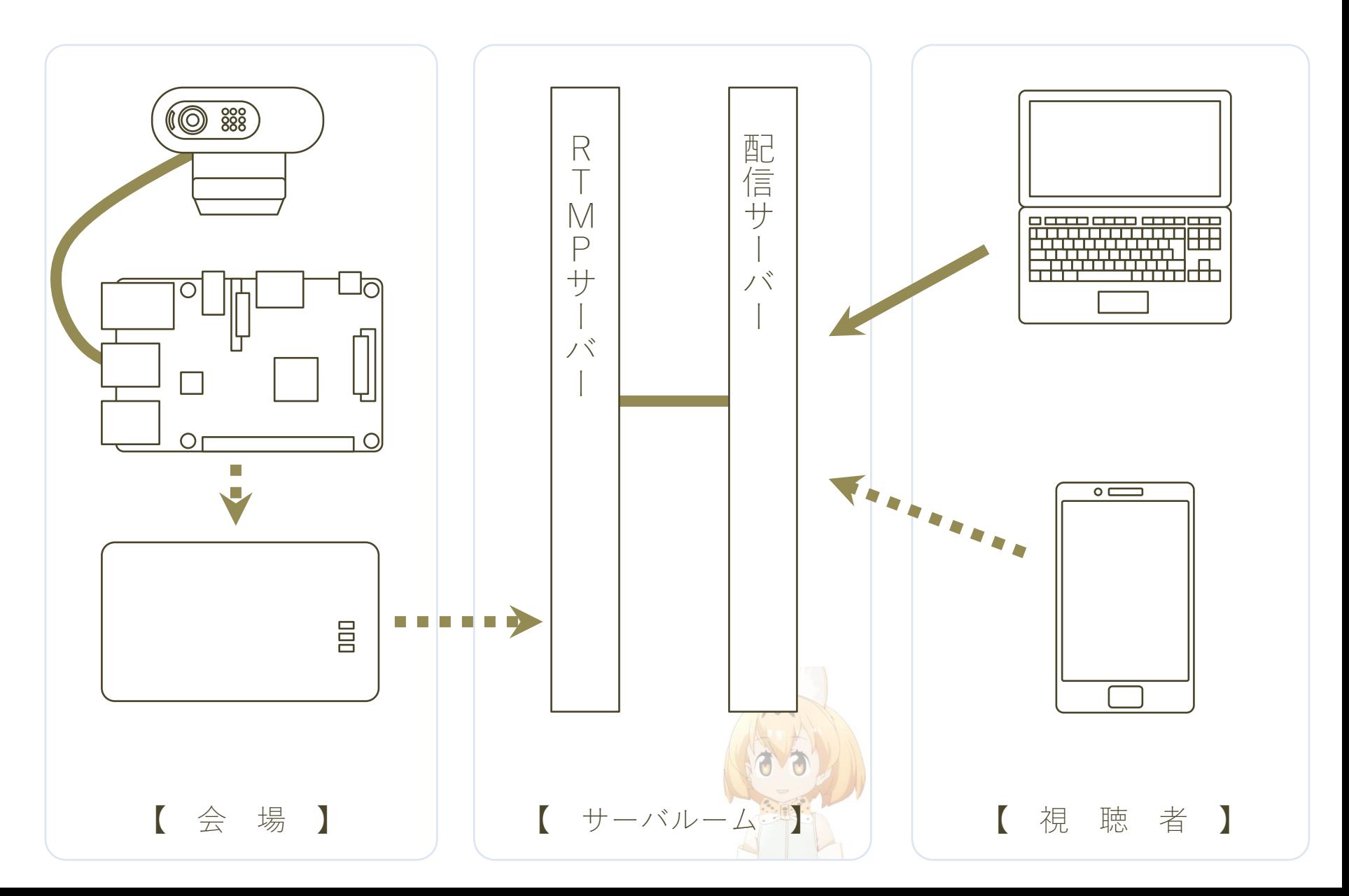

### こうせい

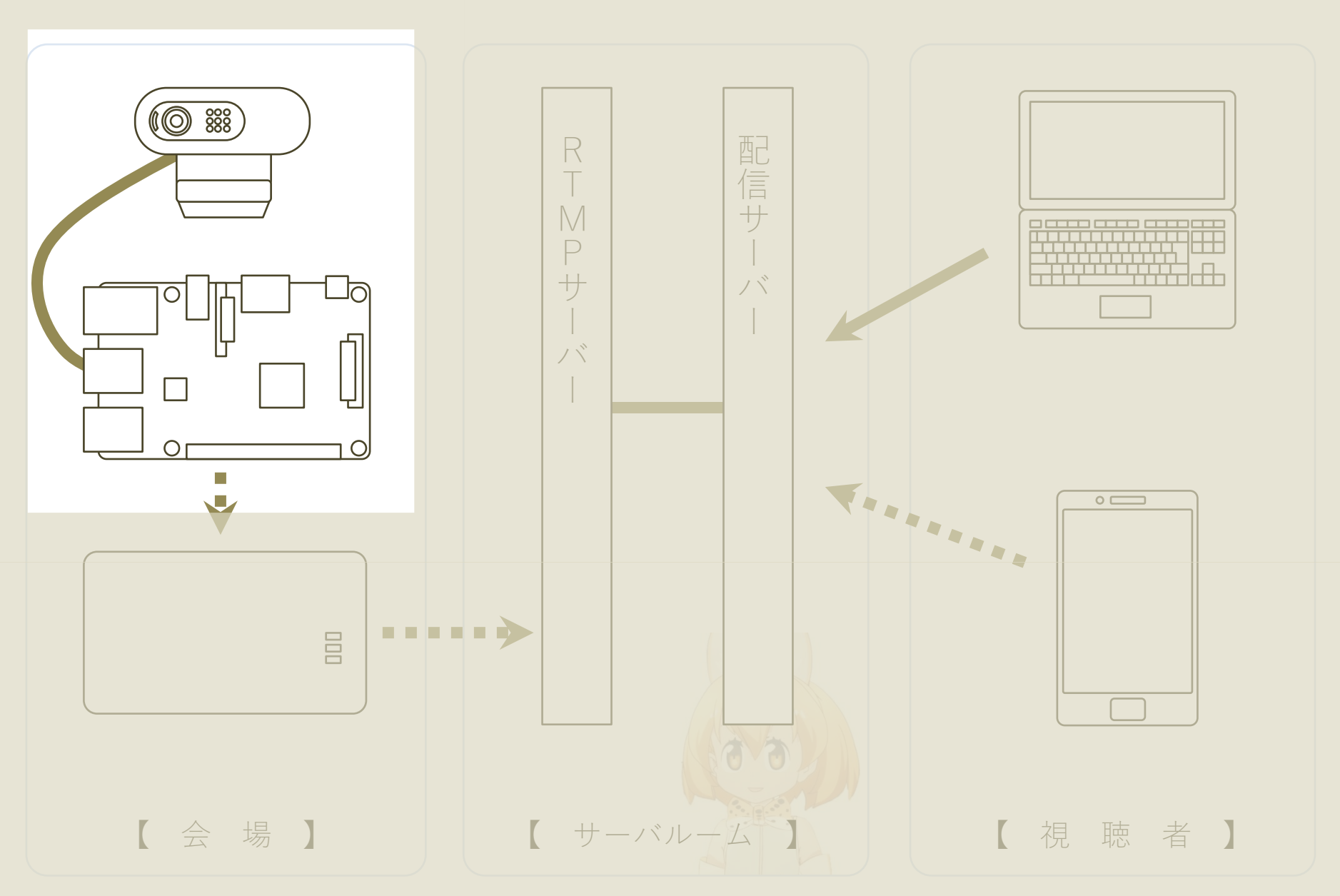

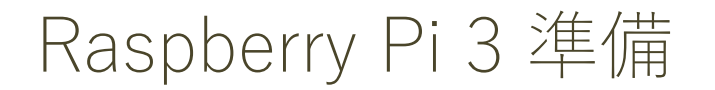

Raspberry Pi 3のお仕事

・USBカメラの映像と音声をFFmpegを使ってRTMPサーバーに 投げる

#### USBカメラを接続

root@raspberrypi:/home/pi# lsusb Bus 001 Device 004: ID 046d:0825 Logitech, Inc. Webcam C270 Bus 001 Device 003: ID 0424:ec00 Standard Microsystems Corp. SMSC9512/9514 Fast Ethernet Adapter Bus 001 Device 002: ID 0424:9514 Standard Microsystems Corp. Bus 001 Device 001: ID 1d6b:0002 Linux Foundation 2.0 root hub

#### FFmpeg をインストール

- ─ ALSA(Advanced Linux Sound Architecture)に対応させる
- ─Raspberry Pi 3 に内蔵のH264ハードウェアエンコーダ「h264\_omx」(H264 OpenMAX)に対応させる

#### FFmpeg をインストール

cd /usr/local/src git://source.ffmpeg.org/ffmpeg.git

wget ftp://ftp.alsa-project.org/pub/lib/alsa-lib-1.1.3.tar.bz2 tar xvjf alsa-lib-1.1.3.tar.bz2  $cd$  alsa-lib-1.1.3. ./configure --prefix=/usr/local/src/ffmpeg make –j4 make install

cd /usr/local/src/ffmpeg ./configure --enable-gpl --enable-nonfree --enable-mmal --enable-omx-rpi --enable-omx ¥ --extra-cflags=-I/usr/local/src/ffmpeg/include --extra-ldflags=-L/usr/local/src/ffmpeg/lib --extra-libs=-ldl make –j4 make install

root@raspberrypi/home/pi# ffmpeg -formats ffmpeg version git-2017-04-04-1229007 Copyright (c) 2000-2017 the FFmpeg developers built with gcc 4.9.2 (Raspbian 4.9.2-10) configuration: --enable-gpl --enable-nonfree --enable-mmal --enable-omx-rpi --enable-omx --extra-cflags=-I/usr/local/src/ffmpeg/include --extra-ldflags=-L/usr/local/src/ffmpeg/lib --extra-libs=-ldl

-- 前略 -- DE alsa ALSA audio output -- 後略 --

root@raspberrypi:/home/pi# ffmpeg -codecs ffmpeg version git-2017-04-04-1229007 Copyright (c) 2000-2017 the FFmpeg developers built with gcc 4.9.2 (Raspbian 4.9.2-10) configuration: --enable-gpl --enable-nonfree --enable-mmal --enable-omx-rpi --enable-omx --extra-cflags=-I/usr/local/src/ffmpeg/include --extra-ldflags=-L/usr/local/src/ffmpeg/lib --extra-libs=-ldl

-- 前略 -- DEV.LS h264 H.264 / AVC / MPEG-4 AVC / MPEG-4 part 10 (decoders: h264 h264 mmal ) (encoders:  $h264$  omx ) -- 後略 --

### こうせい

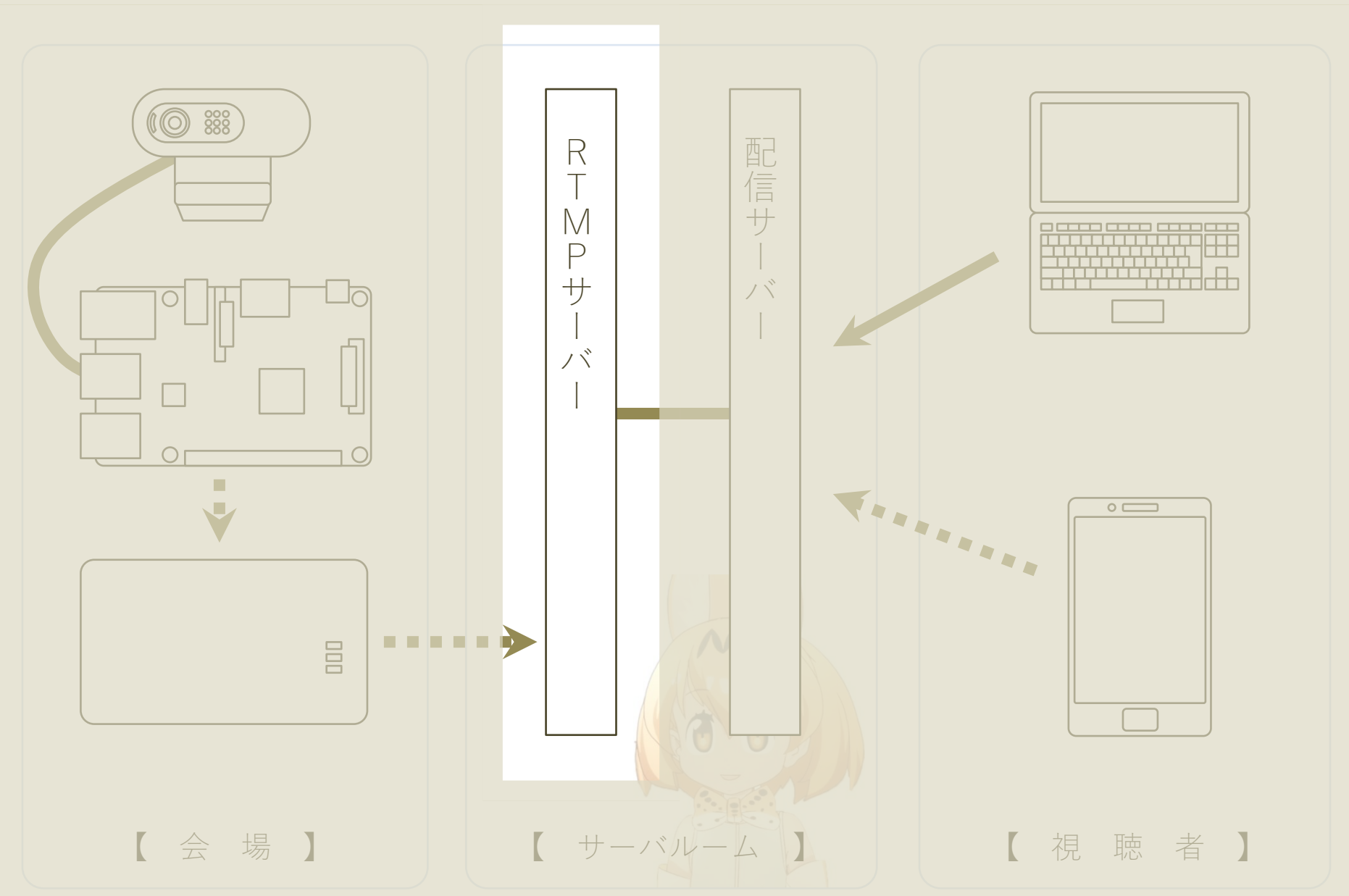

RTMPサーバーの準備

RTMP(Real Time Messaging Protocol)

- ・リアルタイムにコミュニケーションを行うためのプロトコル
- ・flashで動画や音声をやり取りするためにAdobeが開発
- ・TCP上でうごく
- ・httpを介さないので低レイテンシ
- ・RTMP用のサーバーが必要

RTMPサーバーの準備

RTMPサーバーのお仕事

- ・Raspberry Pi 3がストリーミングデータを流せるようにポートを 開けてバッチコイする
- ・配信サーバがストリーミングデータを取りに来れるようにポー トを開けてバッチコイする

RTMPサーバーの準備

#### RTMP対応Nginxのインストール

apt-get install gcc make openssl libssl-dev zip libpcre3 libpcre-dev

wget https://github.com/arut/nginx-rtmp-module/archive/master.zip unzip master.zip

```
wget https://nginx.org/download/nginx-1.12.0.tar.gz
tar zxvf nginx-1.12.0.tar.gz
cd nginx-1.12.0
./configure --user=www-data --group=www-data --with-http_ssl_module --with-http_realip_module ¥
 --add-module=../nginx-rtmp-module-master
make
make install
```
### RTMPサーバーの準備

#### RTMPサーバーとしてNginxを起動

```
vi /usr/local/nginx/conf/nginx.conf
```

```
最下部に追記
rtmp {
   server {
      listen 1935;
      application live {
        live on;
        record off;
 }
 }
}
```
/usr/local/nginx/sbin/nginx

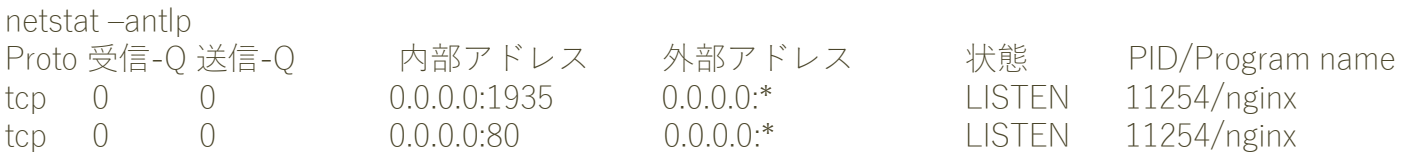

### こうせい

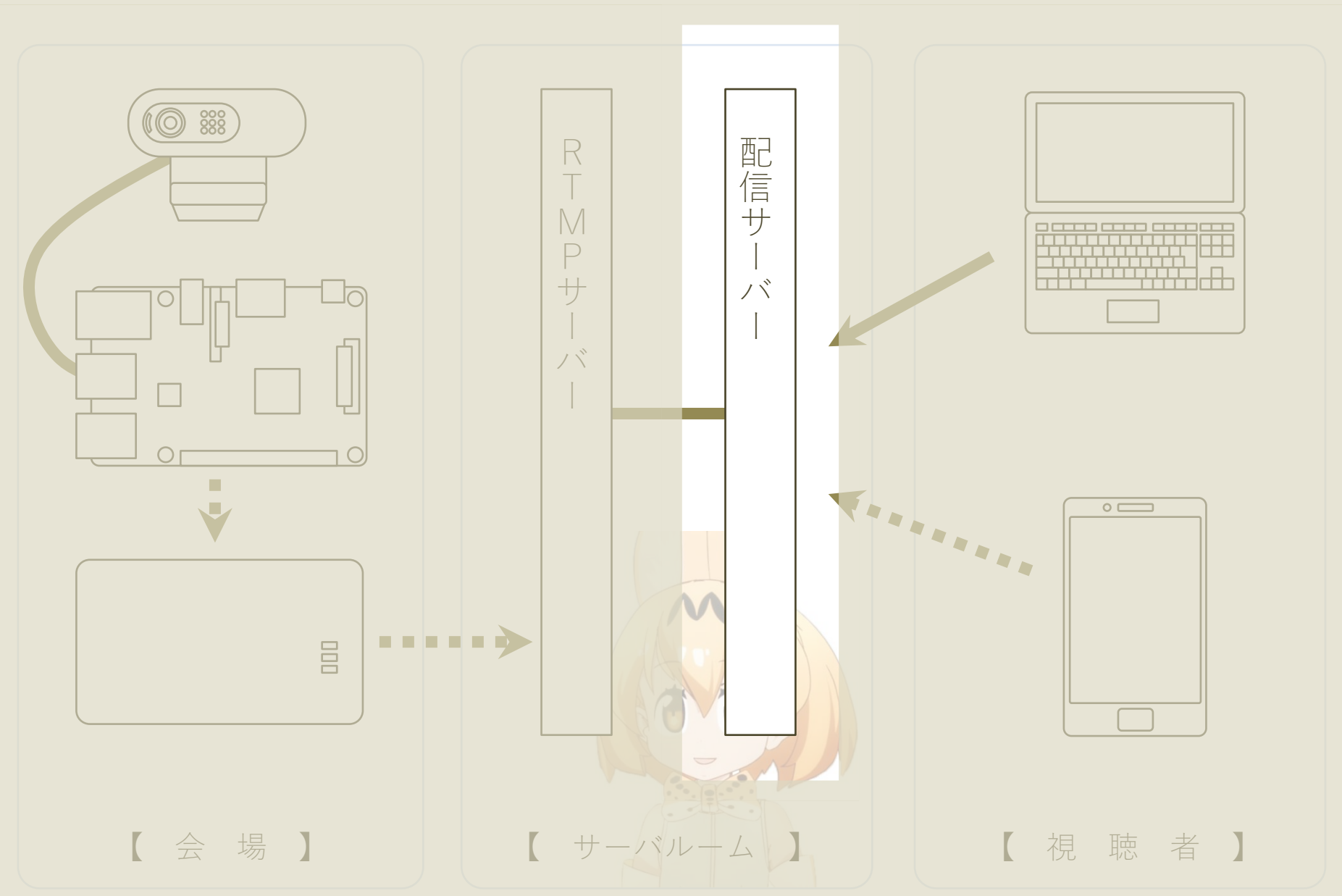

配信サーバーの準備

HLS(HTTP Live Streaming)

- ・動画を数秒ごとの細切れにして(.ts)
- ・ファイル名や再生時間、順番を書いたリストを作って(.m3u8)
- ・再生側はリストを読んで細切れファイルをダウンロードする
- ・動画はH264 音声はAAC が一般的

配信サーバーの準備

配信サーバーのお仕事

- ・RTMPサーバから流れてくるLive動画を HLS(HTTP Live Streaming)でストリーミング配信する
- ・Windows PC 環境でも見れるようにしてあげる

配信サーバーの準備

#### FFmpeg をインストール

・略

配信サーバーの準備

Mac/iOS/Android : html5 <video>タグ

Win : オープンソースのHLS対応flashページを準備

- ・javascript : flowplayer-3.2.12.min.js
- ・flash : flowplayer.swf , HLSProviderFlowPlayer.swf

配信してみよう

Raspberry Pi 3 (送信)側

/usr/local/bin/ffmpeg ¥

- -re -y  $\pm$
- -f v4l2 -thread\_queue\_size 16384 -ss 00:00:02 -i /dev/video0 ¥
- -f alsa -thread\_queue\_size 4096 -ac 1 -ar 44100 -i hw:1,0 ¥
- -c:v h264\_omx -b:v 1000k -bufsize 1000k -s 640x480 ¥
- -c:a aac -b:a 96k -ar 44100 ¥
- -map 0:0 -map 1:0 ¥
- -f flv rtmp://219.101.65.200/live/1

配信してみよう

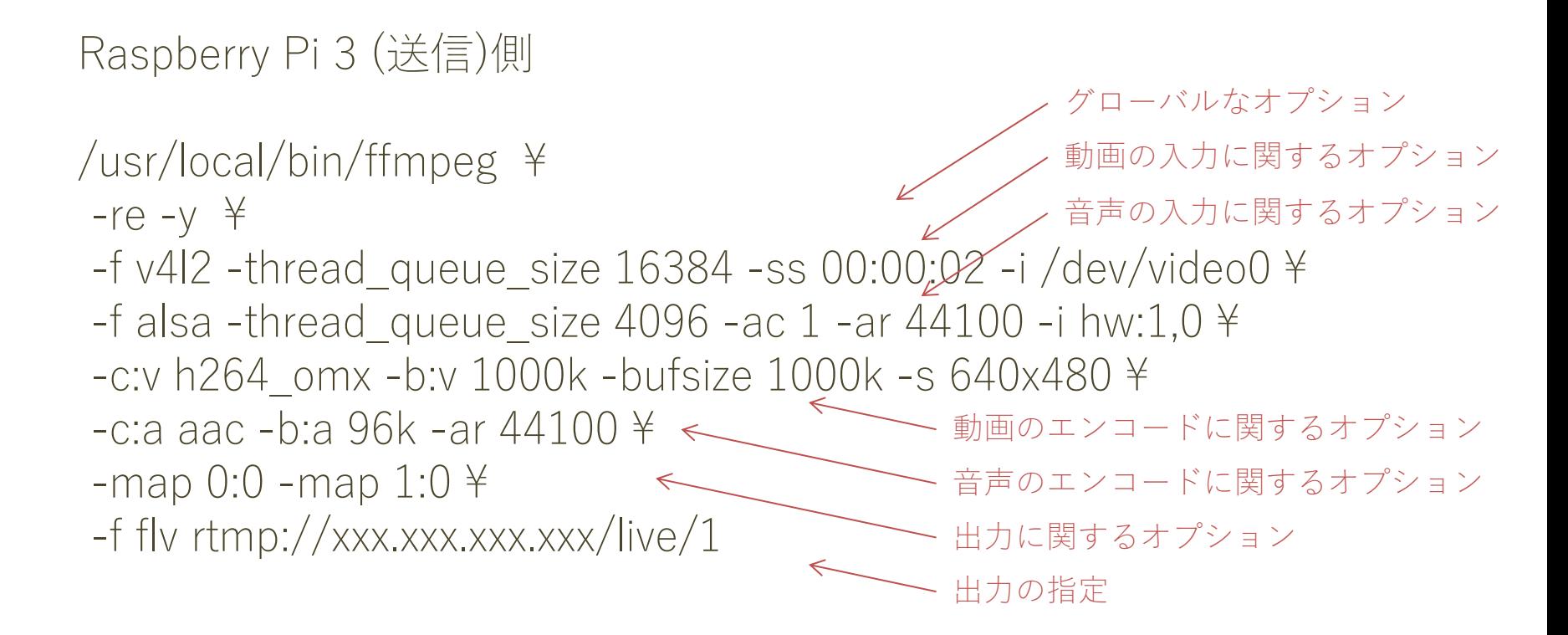

配信してみよう

配信サーバー (受信)側

/usr/local/bin/ffmpeg ¥

- $-v \nless$
- -i rtmp://xxx.xxx.xxx.xxx/live/1 ¥
- -c copy ¥

-f segment -segment\_format mpegts -segment\_time 5 ¥ -segment\_list /var/www/html/live/stream.m3u8 ¥ /var/www/html/live/stream%04d.ts

## 観れてます?

# こんなこともありました

### ffmpegむずかしい

- ・まず動かない
- ・書く場所によって異なる意味を持つオプション
- ・なんで1つのコマンドに -f が3つもでてくるの
- ・なんで映像プチフリするの
- ・なんでエラーが滝のように流れてるの
- ・なんで君らは妨害してくるの

UDPで送ればいいじゃん(いいじゃん)

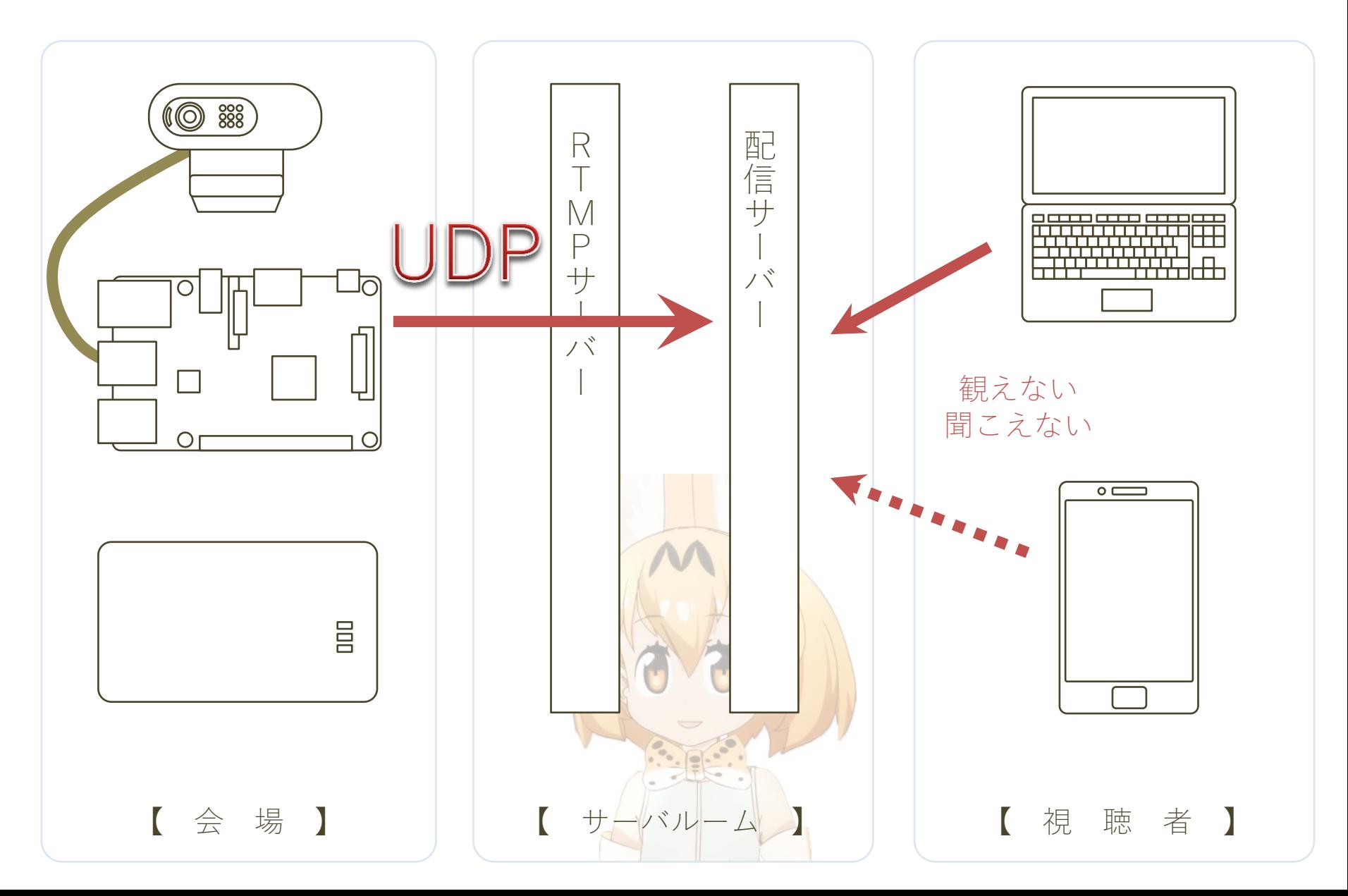

ちょっとずつノイジーになる音声

- ・視聴していると少しずつノイズが増えていき、突然ストンと 通常の音声に戻る
- ・ていうか今も

今後の展望

#### ・高品質化 -映像 -音声 -遅延

- ・移動撮影 -リアルタイムで見ながら撮影
- ・視聴ページのSNS連携

# ご清聴ありがとうございました